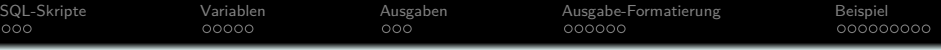

### **Datenbank-Programmierung**

# **Kapitel 9: SQL-Skripte mit psql-Befehlen**

Prof. Dr. Stefan Brass

#### Martin-Luther-Universität Halle-Wittenberg

Sommersemester 2024

[http://www.informatik.uni-halle.de/˜brass/dbp24/](http://www.informatik.uni-halle.de/~brass/dbp24/)

Stefan Brass: Datenbank-Programmierung 9. SQL Skripte 9 -1 / 1989 -1 / 28 -1 / 28 -1 / 28 -1 / 28 -1 / 28 -1 / 28

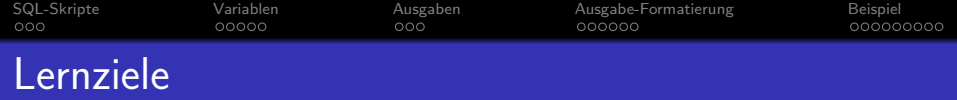

#### Nach diesem Kapitel sollten Sie Folgendes können:

Entscheiden, ob eine Aufgabe mit einem psql-Skript gut gelöst werden kann.

Ist diese Technik zur Anwendungsprogrammierung für eine gegebene Aufgabe die beste Lösung? Das enthält natürlich eine Abwägung mit anderen Techniken, wie JDBC-Programmierung, die später vorgestellt werden.

psql-Skripte schreiben

<span id="page-2-0"></span>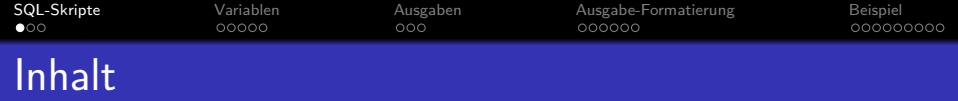

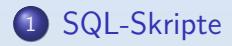

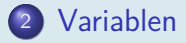

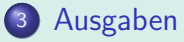

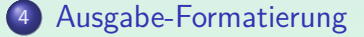

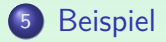

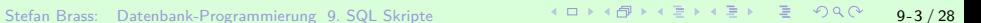

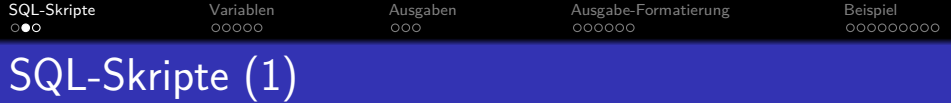

- Diese Vorlesung heißt ja "Datenbank-Programmierung".<br>.
- Manche Aufgaben können durch Skripte implementiert werden, die von einer SQL-Kommandoschnittstelle wie psql ausgeführt werden.

Ggf. noch mit einem Shellskript drum herum.

- So bekommt man zwar keine hübsche graphische Benutzerschnittstelle, aber die Methode eignet sich z.B. fur ¨
	- den wiederkehrenden Export von Daten in verschiedenen Formaten  $(z.B. \text{ CSV}, \text{ JSON}, \text{XML}, \text{MTFX})$ ,
	- einfache Berichte aus der Datenbank (Statistiken),
	- wiederkehrende administrative Aufgaben (z.B. Löschen/Archivieren alter Daten).

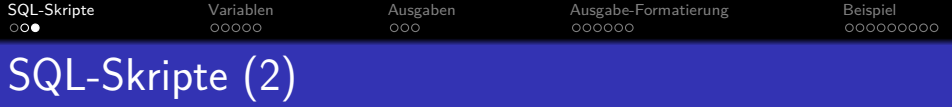

Erstes Beispiel:

Man schreibt einen SQL-Befehl in eine Datei lisa.sql:

SELECT B.ANR, B.PUNKTE FROM STUDENTEN S, BEWERTUNGEN B WHERE S.VORNAME = 'Lisa' AND S.NACHNAME = 'Weiss'  $AND$   $B.SID = S.SID$   $AND$   $B.ATYP = 'H'$ ORDER BY B.ANR;

• In psql kann man die Datei ausführen mit: \i lisa.sql

Auf der UNIX/Linux-Kommandozeile mit: psql -f lisa.sql

-f" wie "file".

<span id="page-5-0"></span>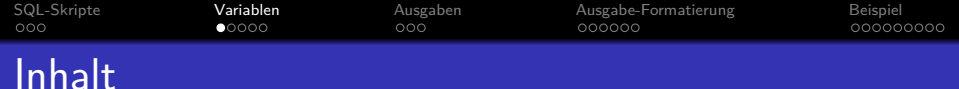

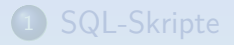

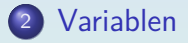

<sup>3</sup> [Ausgaben](#page-10-0)

<sup>4</sup> [Ausgabe-Formatierung](#page-13-0)

### **[Beispiel](#page-19-0)**

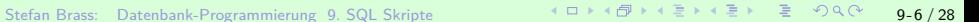

[SQL-Skripte](#page-2-0) [Variablen](#page-5-0) [Ausgaben](#page-10-0) [Ausgabe-Formatierung](#page-13-0) [Beispiel](#page-19-0)  $000$  $000$ 000000000

## Variablen in SQL-Skripten (1)

• Angenommen, das obige Skript soll für einen beliebigen Studenten funktionieren, der über Vorname und Nachname ausgewählt wird.

D.h. Vorname und Nachname sind Parameter/Eingabewerte des Skripts.

• psql hat dafür Variablen:

\set Vorname 'Lisa' \set Nachname 'Weiss'

Da es eine Reihe von vordefinierten Variablen gibt, die nur aus Großbuchstaben bestehen, wird empfohlen, dass Nutzer-Variablen mindestens einen Kleinbuchstaben enthalten. Variablennamen sind case-sensitiv.

• In allen folgenden Kommandos (SQL und psql) wird dann : Vorname durch Lisa ersetzt (ohne Anführungszeichen).

[SQL-Skripte](#page-2-0) [Variablen](#page-5-0) [Ausgaben](#page-10-0) [Ausgabe-Formatierung](#page-13-0) [Beispiel](#page-19-0)  $000$  $000$ 000000 200000000

## Variablen in SQL-Skripten (2)

• In der SQL-Anfrage sind Anführungszeichen '...' nötig, dafür schreibt man : 'Vorname'.

Dagegen wurde ¨ ':Vorname' nicht funktionieren, da der Doppelpunkt im Innern von String-Konstanten keine besondere Bedeutung hat. Wenn man den Variablenwert in "..." braucht (für Spaltennamen), geht das auch: : "Var".

- Variablen können auch auf der Kommandozeile gesetzt werden (z.B. wichtig für Shell-Skripte): psql -f hw.sql -v Vorname=Lisa -v Nachname=Weiss
- Das psql-Skript kann auch eine Nutzer-Eingabe verlangen: \prompt 'Bitte Vorname eingeben: ' Vorname
- Ausgaben in psql-Skripten gehen mit \echo: \echo :Vorname

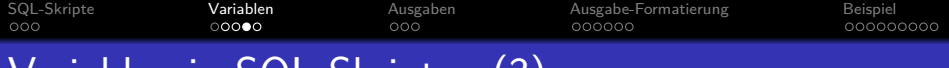

Variablen in SQL-Skripten (3)

• Hausaufgaben-Punkte für wählbaren Studenten:

-- Beispiel-Skript

\prompt 'Bitte Vornamen eingeben: ' Vorname \prompt 'Bitte Nachnamen eingeben: ' Nachname \echo Hausaufgaben von :Vorname :Nachname

```
SELECT B.ANR, B.PUNKTE
FROM STUDENTEN S, BEWERTUNGEN B
WHERE S.VORNAME = :'Vorname'
AND S.NACHNAME = :'Nachname'
AND B.SID = S.SID
AND B.ATYP = 'H' -- Hausaufgaben-Punkte
ORDER BY B.ANR;
```
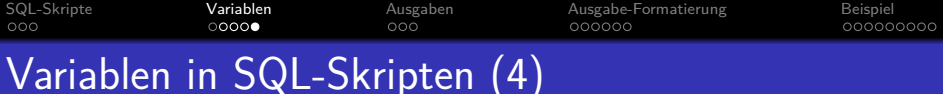

Variable auf Anfrage-Ergebnis setzen:

Mit \gset (seit Ver. 9.3) werden Variablen auf das Ergebnis der Anfrage im Puffer gesetzt (darf nur eine Zeile liefern):

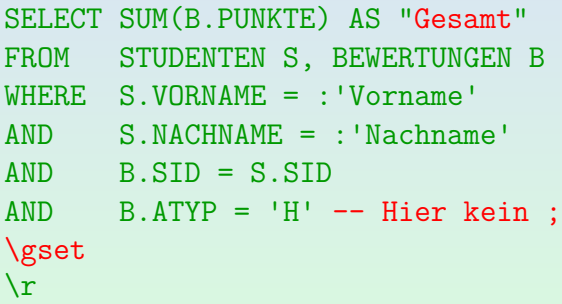

● Die Variable Gesamt enthält nun die Gesamtpunktzahl. Die Variablen heißen wie die Ergebnisspalten (besser "..." verwenden). ( Stefan Brass: Datenbank-Programmierung 9. SQL Skripte 9 - 10 × 4 d + 4 d + 4 d + 4 d + 3 = 9 4 d + 3 = 9 - 10 / 28 \gset x\_": Pr¨afix " x\_" fur Variablen. Falls 0 Zeilen: Variablen unver ¨ ¨andert.

<span id="page-10-0"></span>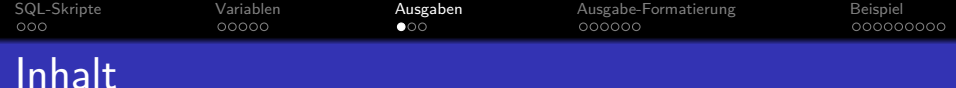

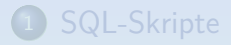

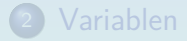

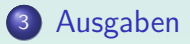

<sup>4</sup> [Ausgabe-Formatierung](#page-13-0)

### **[Beispiel](#page-19-0)**

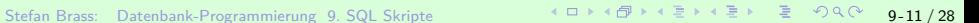

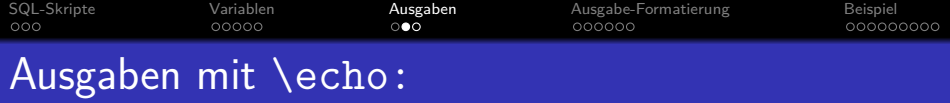

• \echo druckt mehrere durch Leerplatz getrennte Argumente (Worte auf der Zeile) mit jeweils einem Leerzeichen getrennt.

Unabhängig davon, wie viele Leerzeichen zwischen den Argumenten standen.

• Die Kontrolle über Leerplatz ist mit Stringkonstanten möglich: \echo 'X Y'

Dies gibt wirklich mehrere Leerzeichen zwischen X und Y aus. Die Anführungszeichen '...' werden nicht ausgegeben ("..." dagegen schon).

• Wenn man keinen Zeilenumbruch am Ende wünscht, kann man die Option -n als erstes Argument angeben: \echo -n 's'

> Dies gibt exakt den String *s* aus und nichts sonst. Z.B. ":" direkt nach Namen: \echo -n 'Hausaufgaben von' :Vorname :Nachname \echo ':'

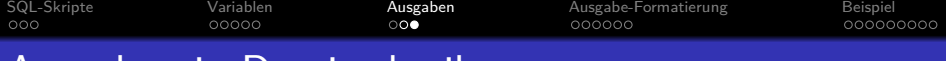

### Ausgaben in Datei schreiben:

 $\setminus$ o  $\langle$ file $\rangle$  ("output destination") leitet die Ausgabe der 10 (1110) ("Satpat assimation") leitet die

Mit  $\o \mid \langle \text{cmd} \rangle$  kann man die Ausgabe auch als Eingabe für ein beliebiges UNIX/Linux-Kommando verwenden ("pipe" wie in der Shell).<br>'

\qecho ' $\langle \texttt{text} \rangle$ ' ("query echo") schreibt  $\langle \texttt{text} \rangle$  dorthin, " wohin auch Anfrage-Ergebnisse geschrieben werden (Datei).

Dagegen schreibt der normale \echo-Befehl auch nach der Ausgabe-Umleitung mit \o weiter auf die Standard-Ausgabe (normalerweise den Bildschirm). Die Ausgabe kann von einem beliebigen Programm stammen:  $\qquad$ echo ' $\langle$ prog $\rangle$ ' (wenn man "backticks" verwendet, wird der Linux-Befehl darin ausgeführt).

■ Es ist möglich, in die Ausgabe-Datei SQL-Anweisungen zu schreiben, und diese anschließend mit  $\iota$  auszuführen.

Auf diese Art bekommt man auch eine Art von Schleifen.

<span id="page-13-0"></span>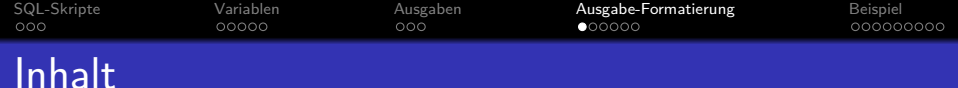

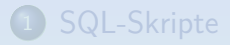

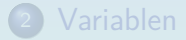

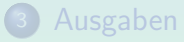

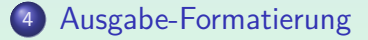

### **[Beispiel](#page-19-0)**

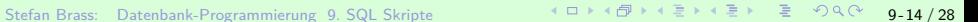

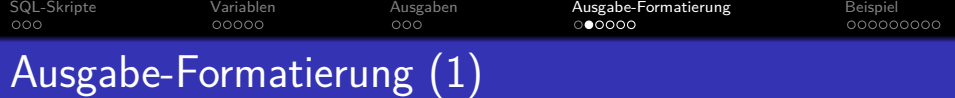

Das Standard-Ausgabeformat von Tabellen ist so:

sb=> select \* from studenten;

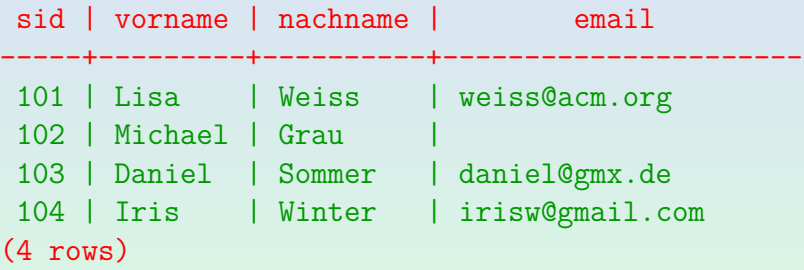

- Mit Rot hervorgehoben ist der Rahmen der Tabelle (erste zwei Zeilen der Ausgabe und Zusammenfassung am Ende).
- Diesen kann man abstellen mit: \pset tuples only on

[SQL-Skripte](#page-2-0) **[Variablen](#page-5-0)** Variablen [Ausgaben](#page-10-0) **[Ausgabe-Formatierung](#page-13-0)** [Beispiel](#page-19-0)  $000$  $000$ ററൈററ 000000000 Ausgabe-Formatierung (2)

• Normal werden die Datenwerte mit Leerzeichen aufgefüllt, so dass die Werte einer Spalte übereinander stehen. Das ist das Ausgabeformat "aligned":<br>————————————————————

␣101␣|␣Lisa␣␣␣␣|␣Weiss␣␣␣␣|␣weiss@acm.org ␣102␣|␣Michael␣|␣Grau␣␣␣␣␣|␣ ␣103␣|␣Daniel␣␣|␣Sommer␣␣␣|␣daniel@gmx.de ␣104␣|␣Iris␣␣␣␣|␣Winter␣␣␣|␣irisw@gmail.com

Beim Format "unaligned" werden keine extra Leerzeichen<br>eingefügt. ()neet ferwet unaligmed): eingefügt  $(\text{best format unaligned})$ : 101|Lisa|Weiss|weiss@acm.org

102|Michael|Grau|

\pset fieldsep '\t' ersetzt den "|" durch ein anderes Zeichen (z.B. TAB).

...

[SQL-Skripte](#page-2-0) [Variablen](#page-5-0) [Ausgaben](#page-10-0) [Ausgabe-Formatierung](#page-13-0) [Beispiel](#page-19-0)  $000$  $00000$ 000000000 Ausgabe-Formatierung (3)

Wenn die Tupel breiter als eine Terminal-Zeile sind, kann man "\pset format wrapped" probieren. Spaltenwerte werden dann teils über mehrere Zeilen verteilt.

Das wird durch einen Punkt am Ende jeder Zeile eines aufgespaltenen Wertes und einen Punkt am Anfang der nächsten Zeile symbolisiert. Die Spalten bleiben aber mindestens so breit wie der Spalten-Name.

• Wenn viel zu breit: \pset expanded on

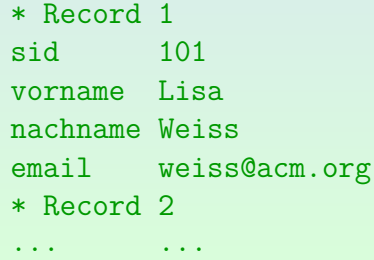

[SQL-Skripte](#page-2-0) **[Variablen](#page-5-0)** [Ausgaben](#page-10-0) Ausgaben **[Ausgabe-Formatierung](#page-13-0)** [Beispiel](#page-19-0)  $000$  $000$ റററൈ∙െ 000000000 Ausgabe-Formatierung (4)

- \pset format html liefert Ausgaben im HTML-Format. Damit könnte man Anfrage-Ergebnisse in einfache Webseiten einbauen, ggf. sogar mit dem Skript die ganze Webseite generieren.
- \pset format latex liefert Ausgaben im LATEX-Format. Damit kann man die Tabelle z.B. leicht in Abschlussarbeiten einbauen.
- \pset footer off stellt "(n rows)" am Ende ab. Dagegen würde tuples\_only zusätzlich auch den Kopf entfernen.
- Man kann natürlich auch SQL-Anfragen schreiben, die LATEX oder HTML generieren.

Dazu würde man Strings mit || konkatenieren und ggf. mehrere Teile mit UNION ALL zusammenfügen. Spalten für die Ausgabe-Sortierung müssen beim UNION noch vorhanden sein, aber man kann es in eine Unteranfrage/WITH stecken, und dann nach einer Spalte sortieren, die nicht im SELECT auftaucht.

<span id="page-18-0"></span>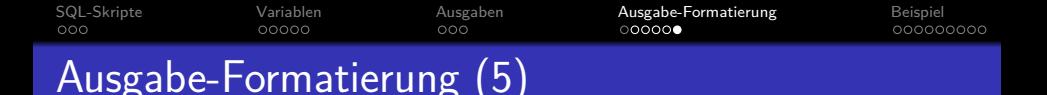

Angenommen, man hat eine SQL-Anfrage, die nur eine Ausgabespalte hat, und man möchte genau die erzeugten Daten in eine Datei schreiben:

```
\pset tuples_only on
\pset format unaligned
\lozenge \langle File\rangleSELECT ...;
   Bei Bedarf alles zurückschalten:
\Lambda<sub>O</sub>
\pset format aligned
\pset tuples_only off
```
unaligned ist auch bei einer Spalte wichtig: Sonst werden Zeilenumbrüche in den Daten mit "+" markiert (und Leerzeichen vor/nach jedem Wert gedruckt).<br>. Für einige häufige Optionen gibt es auch kurze Spezialbefehle, z.B. schaltet \t die Option tuples\_only immer um zwischen on und off.

<span id="page-19-0"></span>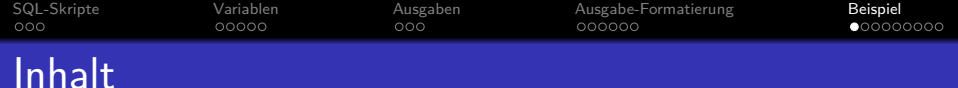

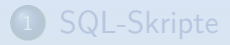

- **[Variablen](#page-5-0)**
- <sup>3</sup> [Ausgaben](#page-10-0)
- <sup>4</sup> [Ausgabe-Formatierung](#page-13-0)

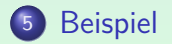

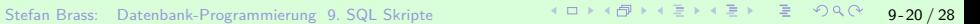

<span id="page-20-0"></span>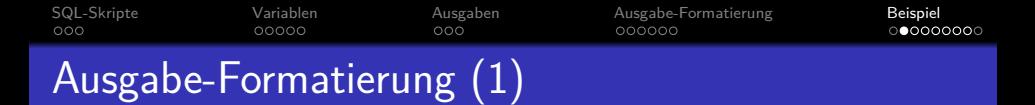

Es soll eine Ausgabe-Datei der folgenden Form erstellt werden:

Hausaufgaben-Ergebnisse:

======================================= Grau, Michael: 1: 9.0  $2: 9.0$ Summe: 18.0 ======================================= Sommer, Daniel: 1: 5.0 Summe: 5.0 =======================================

<span id="page-21-0"></span>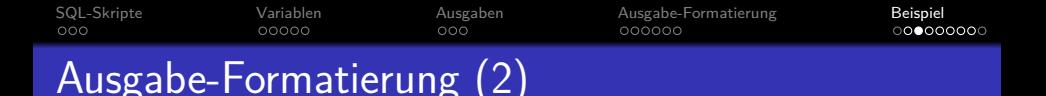

- Zum Ausprobieren: [\[https://www.informatik.uni-halle.de/˜brass/dbp22/sql/script.sql\]](https://www.informatik.uni-halle.de/~brass/dbp22/sql/script.sql)
- script.sql (Anfang):

Kein Tabellen-Rahmen: \pset tuples\_only on \pset format unaligned Ausgabe in Datei "ha punkte.txt":

\o ha\_punkte.txt

```
Ueberschrift und Leerzeile:
SELECT 'Hausaufgaben-Ergebnisse:';
SELECT '';
```
Stefan Brass: Datenbank-Programmierung 9. SQL Skripte 9 - 9 - 9 - 22 / 28 - 9 - 22 / 28

<span id="page-22-0"></span>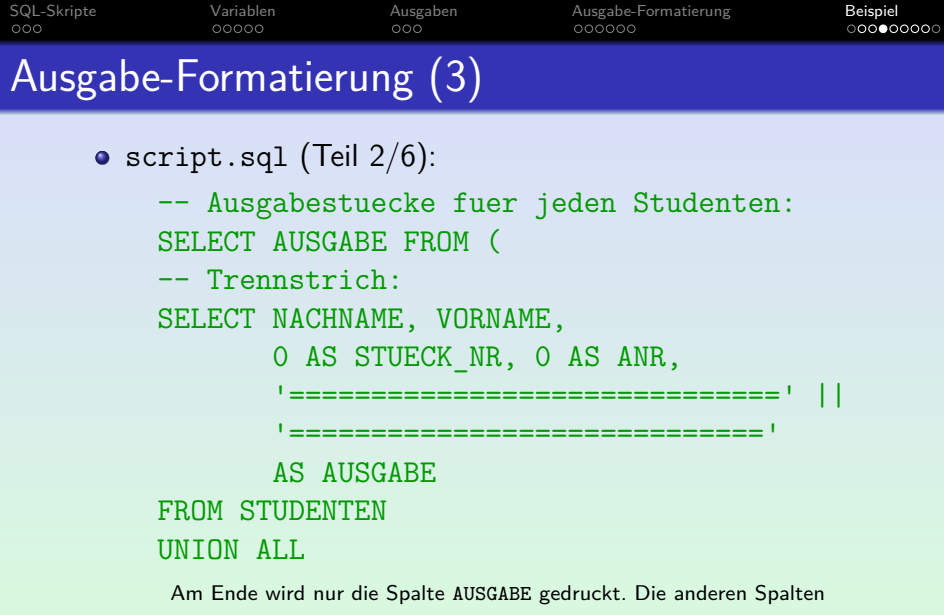

dienen der Sortierung der Ausgabe-Stücke. Haupt-Sortierkriterium sind

Nachname und Vorname des Studierenden, danach kommt die Stuck-Nummer. ¨

Die Aufgaben-Nummer ist nur innerha[lb](#page-21-0) e[ine](#page-23-0)[s](#page-21-0) [St](#page-22-0)ücks nötig.<br>hk-Programmier[u](#page-23-0)ng(LSO) Skri[n](#page-27-0)te ist der LED + O + E + E + E + O + O + 0-23 / 28

<span id="page-23-0"></span>[SQL-Skripte](#page-2-0) [Variablen](#page-5-0) [Ausgaben](#page-10-0) [Ausgabe-Formatierung](#page-13-0) [Beispiel](#page-19-0)  $00000$ Ausgabe-Formatierung (4)

```
\bullet script.sql (Teil 3/6):
```

```
-- Name, Vorname:
SELECT NACHNAME, VORNAME,
       1 AS STUECK_NR, 0 AS ANR,
       NACHNAME || ', ' || VORNAME || ':'
       AS AUSGABE
FROM STUDENTEN
UNION ALL
```
Durch die STUECK\_NR 1 wird diese Ausgabezeile hinter der Ausgabezeile mit der STUECK\_NR 0 eingeordnet (in einer Art "Schleife" über allen Studenten, die ein höher priorisiertes Sortier-Kriterium sind).

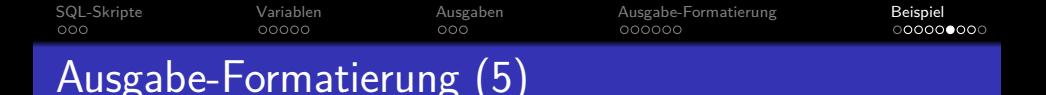

```
\bullet script.sql (Teil 4/6):
```

```
Einzelergebnisse (Punkte pro Aufgabe):
SELECT NACHNAME, VORNAME, 2 AS STUECK_NR, ANR,
             ' ' || TO_CHAR(ANR, '90') || ':' ||
           TO CHAR(PUNKTE, '90.9')
       AS AUSGABE
FROM STUDENTEN S, BEWERTUNGEN B
WHERE S.SID = B.SID AND B.ATYP = 'H'UNION ALL
```
Mit TO\_CHAR wird eine Ausgabe-Formatierung erreicht. Das zweite Argument ist das Format. Für jede Ziffer 9 im Format wird eine Dezimalziffer des Ergebnisses ausgegeben. Bei der Ziffer 0 im Format werden auch führende Nullen gedruckt.

[\[https://www.postgresql.org/docs/current/functions-formatting.html\]](https://www.postgresql.org/docs/current/functions-formatting.html)

[SQL-Skripte](#page-2-0) [Variablen](#page-5-0) [Ausgaben](#page-10-0) [Ausgabe-Formatierung](#page-13-0) [Beispiel](#page-19-0)  $000$  $00000$ Ausgabe-Formatierung (6)

 $\bullet$  script.sql (Teil  $5/6$ ):

```
Summe aller Hausaufgaben-Punkte:
SELECT NACHNAME, VORNAME,
       3 AS STUECK_NR, 0 AS ANR,
          Summe: ' | |
       TO_CHAR(COALESCE(SUM(PUNKTE),0.0), '90.9')
       AS AUSGABE
FROM STUDENTEN S LEFT JOIN BEWERTUNGEN B
     ON S.SID = B.SID AND B.ATYP = 'H'GROUP BY S.NACHNAME, S.VORNAME
\overline{y}ORDER BY NACHNAME, VORNAME, STUECK_NR, ANR;
```
Die Tupelvariable (hier X für die Unteranfrage ist syntaktisch nötig.

<span id="page-26-0"></span>[SQL-Skripte](#page-2-0) [Variablen](#page-5-0) [Ausgaben](#page-10-0) [Ausgabe-Formatierung](#page-13-0) [Beispiel](#page-19-0)  $00000$  $0000000000$ Ausgabe-Formatierung (7)

script.sql (Schluss):

Wieder Standard-Ausgabe (Terminal):  $\lambda$ o Normale Ausgabe von Tabellen (mit Rahmen): \pset format aligned \pset tuples\_only off

Wenn das Skript mit "psq1 –f script.sq1" ausgeführt wird, ist die Rücksetzung der Ausgabeformatierung nicht nötig. Wenn es aber mit  $\lambda$ i script.sql" in psql ausgeführt wird, ist es natürlich nützlich, wenn der normale Ausgabemodus auch hinterher wieder gilt.

<span id="page-27-0"></span>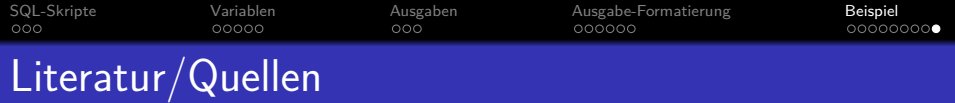

- Wikipedia: PostgreSQL (englisch, deutsch) [\[https://en.wikipedia.org/wiki/PostgreSQL\]](https://en.wikipedia.org/wiki/PostgreSQL) [\[https://de.wikipedia.org/wiki/PostgreSQL\]](https://de.wikipedia.org/wiki/PostgreSQL)
- **Homepage des Projekts** [\[https://www.postgresql.org/\]](https://www.postgresql.org/)
- **O** Deutsche PostgreSQL Homepage [\[http://www.postgres.de/\]](http://www.postgres.de/)
- **•** PostgreSQL Dokumentation: psql [\[https://www.postgresql.org/docs/9.5/app-psql.html\]](https://www.postgresql.org/docs/9.5/app-psql.html)
- **O** PostgreSQL Tutorial: [\[http://www.postgresqltutorial.com/\]](http://www.postgresqltutorial.com/) PSQL Commands: [\[http://www.postgresqltutorial.com/psql-commands/\]](http://www.postgresqltutorial.com/psql-commands/)
- pgAdmin (GUI zur Administration, auch SQL-Zugang) [\[https://www.pgadmin.org/\]](https://www.pgadmin.org/)
- PostgreSQL Documentation 11: Chapter 37: The Information Schema [\[https://www.postgresql.org/docs/current/information-schema.html\]](https://www.postgresql.org/docs/current/information-schema.html)